# **■** NetApp

## **Azure NetApp Files**

Astra Trident

NetApp October 23, 2024

This PDF was generated from https://docs.netapp.com/us-en/trident/trident-use/anf.html on October 23, 2024. Always check docs.netapp.com for the latest.

# **Table of Contents**

| A | zure NetApp Files                                             |
|---|---------------------------------------------------------------|
|   | Configure an Azure NetApp Files backend                       |
|   | Prepare to configure an Azure NetApp Files backend            |
|   | Azure NetApp Files backend configuration options and examples |

## **Azure NetApp Files**

## Configure an Azure NetApp Files backend

You can configure Azure NetApp Files as the backend for Astra Trident. You can attach NFS and SMB volumes using an Azure NetApp Files backend. Astra Trident also supports credential management using managed identities for Azure Kubernetes Services (AKS) clusters.

## Azure NetApp Files driver details

Astra Trident provides the following Azure NetApp Files storage drivers to communicate with the cluster. Supported access modes are: ReadWriteOnce (RWO), ReadOnlyMany (ROX), ReadWriteMany (RWX), ReadWriteOncePod (RWOP).

| Driver             | Protocol   |            | Access modes supported | File systems supported |
|--------------------|------------|------------|------------------------|------------------------|
| azure-netapp-files | NFS<br>SMB | Filesystem | RWO, ROX, RWX, RWOP    | nfs, smb               |

#### Considerations

- The Azure NetApp Files service does not support volumes smaller than 100 GB. Astra Trident automatically creates 100-GiB volumes if a smaller volume is requested.
- Astra Trident supports SMB volumes mounted to pods running on Windows nodes only.

## **Managed identities for AKS**

Astra Trident supports managed identities for Azure Kubernetes Services clusters. To take advantage of streamlined credential management offered by managed identities, you must have:

- A Kubernetes cluster deployed using AKS
- · Managed identities configured on the AKS kubernetes cluster
- Astra Trident installed that includes the cloudProvider to specify "Azure".

## **Trident operator**

To install Astra Trident using the Trident operator, edit tridentorchestrator\_cr.yaml to set cloudProvider to "Azure". For example:

```
apiVersion: trident.netapp.io/v1
kind: TridentOrchestrator
metadata:
   name: trident
spec:
   debug: true
   namespace: trident
   imagePullPolicy: IfNotPresent
   cloudProvider: "Azure"
```

#### Helm

The following example installs Astra Trident sets cloudProvider to Azure using the environment variable <code>\$CP</code>:

```
helm install trident trident-operator-100.2406.0.tgz --create -namespace --namespace <trident-namespace> --set cloudProvider=$CP
```

tridentctl

The following example installs Astra Trident and sets the cloudProvider flag to Azure:

```
tridentctl install --cloud-provider="Azure" -n trident
```

## **Cloud identity for AKS**

Cloud identity enables Kubernetes pods to access Azure resources by authenticating as a workload identity instead of by providing explicit Azure credentials.

To take advantage of cloud identity in Azure, you must have:

- · A Kubernetes cluster deployed using AKS
- · Workload identity and oidc-issuer configured on the AKS Kubernetes cluster
- Astra Trident installed that includes the cloudProvider to specify "Azure" and cloudIdentity specifying workload identity

## **Trident operator**

### For example:

#### Helm

Set the values for **cloud-provider (CP)** and **cloud-identity (CI)** flags using the following environment variables:

The following example installs Astra Trident and sets cloudProvider to Azure using the environment variable \$CP and sets the cloudIdentity using the environment variable \$CI:

```
helm install trident trident-operator-100.2406.0.tgz --set cloudProvider=$CP --set cloudIdentity=$CI
```

tridentctl

Set the values for **cloud provider** and **cloud identity** flags using the following environment variables:

The following example installs Astra Trident and sets the cloud-provider flag to \$CP, and cloud-identity to \$CI:

tridentctl install --cloud-provider=\$CP --cloud-identity="\$CI" -n
trident

## Prepare to configure an Azure NetApp Files backend

Before you can configure your Azure NetApp Files backend, you need to ensure the following requirements are met.

## **Prerequisites for NFS and SMB volumes**

If you are using Azure NetApp Files for the first time or in a new location, some initial configuration is required to set up Azure NetApp files and create an NFS volume. Refer to Azure: Set up Azure NetApp Files and create an NFS volume.

To configure and use an Azure NetApp Files backend, you need the following:

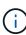

- subscriptionID, tenantID, clientID, location, and clientSecret are optional when using managed identities on an AKS cluster.
- tenantID, clientID, and clientSecret are optional when using a cloud identity on an AKS cluster.
- A capacity pool. Refer to Microsoft: Create a capacity pool for Azure NetApp Files.
- A subnet delegated to Azure NetApp Files. Refer to Microsoft: Delegate a subnet to Azure NetApp Files.
- subscriptionID from an Azure subscription with Azure NetApp Files enabled.
- tenantID, clientID, and clientSecret from an App Registration in Azure Active Directory with sufficient permissions to the Azure NetApp Files service. The App Registration should use either:
  - The Owner or Contributor role predefined by Azure.
  - A custom Contributor role at the subscription level (assignableScopes) with the following
    permissions that are limited to only what Astra Trident requires. After creating the custom role, assign
    the role using the Azure portal.

```
"id": "/subscriptions/<subscription-
id>/providers/Microsoft.Authorization/roleDefinitions/<role-
definition-id>",
    "properties": {
        "roleName": "custom-role-with-limited-perms",
        "description": "custom role providing limited
permissions",
        "assignableScopes": [
            "/subscriptions/<subscription-id>"
        ],
        "permissions": [
                "actions": [
"Microsoft.NetApp/netAppAccounts/capacityPools/read",
"Microsoft.NetApp/netAppAccounts/capacityPools/write",
"Microsoft.NetApp/netAppAccounts/capacityPools/volumes/read",
"Microsoft.NetApp/netAppAccounts/capacityPools/volumes/write",
"Microsoft.NetApp/netAppAccounts/capacityPools/volumes/delete",
"Microsoft.NetApp/netAppAccounts/capacityPools/volumes/snapshots/
read",
"Microsoft.NetApp/netAppAccounts/capacityPools/volumes/snapshots/
write",
"Microsoft.NetApp/netAppAccounts/capacityPools/volumes/snapshots/
delete",
"Microsoft.NetApp/netAppAccounts/capacityPools/volumes/MountTarge
ts/read",
                    "Microsoft.Network/virtualNetworks/read",
"Microsoft.Network/virtualNetworks/subnets/read",
"Microsoft.Features/featureProviders/subscriptionFeatureRegistrat
ions/read",
"Microsoft.Features/featureProviders/subscriptionFeatureRegistrat
```

- The Azure location that contains at least one delegated subnet. As of Trident 22.01, the location parameter is a required field at the top level of the backend configuration file. Location values specified in virtual pools are ignored.

## Additional requirements for SMB volumes

To create an SMB volume, you must have:

- Active Directory configured and connected to Azure NetApp Files. Refer to Microsoft: Create and manage Active Directory connections for Azure NetApp Files.
- A Kubernetes cluster with a Linux controller node and at least one Windows worker node running Windows Server 2022. Astra Trident supports SMB volumes mounted to pods running on Windows nodes only.
- At least one Astra Trident secret containing your Active Directory credentials so Azure NetApp Files can authenticate to Active Directory. To generate secret smbcreds:

```
kubectl create secret generic smbcreds --from-literal username=user
--from-literal password='password'
```

 A CSI proxy configured as a Windows service. To configure a csi-proxy, refer to GitHub: CSI Proxy or GitHub: CSI Proxy for Windows for Kubernetes nodes running on Windows.

# **Azure NetApp Files backend configuration options and examples**

Learn about NFS and SMB backend configuration options for Azure NetApp Files and review configuration examples.

## **Backend configuration options**

Astra Trident uses your backend configuration (subnet, virtual network, service level, and location), to create Azure NetApp Files volumes on capacity pools that are available in the requested location and match the requested service level and subnet.

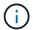

Astra Trident does not support Manual QoS capacity pools.

Azure NetApp Files backends provide these configuration options.

| Parameter         | Description                                                                                                    | Default                               |
|-------------------|----------------------------------------------------------------------------------------------------|---------------------------------------|
| version           |                                                                                                    | Always 1                              |
| storageDriverName | Name of the storage driver                                                                                                    | "azure-netapp-files"                  |
| backendName       | Custom name or the storage backend                                                                                             | Driver name + "_" + random characters |
| subscriptionID    | The subscription ID from your Azure subscription  Optional when managed identities is enabled on an AKS cluster.               |                                       |
| tenantID          | The tenant ID from an App<br>Registration  Optional when managed identities<br>or cloud identity is used on an AKS<br>cluster. |                                       |
| clientID          | The client ID from an App<br>Registration  Optional when managed identities<br>or cloud identity is used on an AKS<br>cluster. |                                       |
| clientSecret      | The client secret from an App Registration  Optional when managed identities or cloud identity is used on an AKS cluster.      |                                       |
| serviceLevel      | One of Standard, Premium, or Ultra                                                                                             | "" (random)                           |

| Parameter       | Description                                                                                                    | Default                      |
|-----------------|----------------------------------------------------------------------------------------------------|------------------------------|
| location        | Name of the Azure location where the new volumes will be created                                                                                                    |                              |
|                 | Optional when managed identities is enabled on an AKS cluster.                                                                                                    |                              |
| resourceGroups  | List of resource groups for filtering discovered resources                                                                                                    | "[]" (no filter)             |
| netappAccounts  | List of NetApp accounts for filtering discovered resources                                                                                                    | "[]" (no filter)             |
| capacityPools   | List of capacity pools for filtering discovered resources                                                                                                    | "[]" (no filter, random)     |
| virtualNetwork  | Name of a virtual network with a delegated subnet                                                                                                    | ""                           |
| subnet          | Name of a subnet delegated to Microsoft.Netapp/volumes                                                                                                    | 1111                         |
| networkFeatures | Set of VNet features for a volume, may be Basic or Standard.                                                                                                    | ****                         |
|                 | Network Features is not available in all regions and might have to be enabled in a subscription.  Specifying networkFeatures when the functionality is not enabled causes volume provisioning to fail.                        |                              |
| nfsMountOptions | Fine-grained control of NFS mount options.  Ignored for SMB volumes.                                                                                                    | "nfsvers=3"                  |
|                 | To mount volumes using NFS version 4.1, include nfsvers=4 in the comma-delimited mount options list to choose NFS v4.1.  Mount options set in a storage class definition override mount options set in backend configuration. |                              |
| limitVolumeSize | Fail provisioning if the requested volume size is above this value                                                                                                    | "" (not enforced by default) |

| Parameter           | Description                                                                                                    | Default |
|---------------------|----------------------------------------------------------------------------------------------------|---------|
| debugTraceFlags     | Debug flags to use when troubleshooting. Example, \{"api": false, "method": true, "discovery": true}. Do not use this unless you are troubleshooting and require a detailed log dump. | null    |
| nasType             | Configure NFS or SMB volumes creation.  Options are nfs, smb or null. Setting to null defaults to NFS volumes.                                                                        | nfs     |
| supportedTopologies | Represents a list of regions and zones that are supported by this backend.  For more information, refer to Use CSI Topology.                                                          |         |

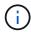

For more information on Network Features, refer to Configure network features for an Azure NetApp Files volume.

## Required permissions and resources

If you receive a "No capacity pools found" error when creating a PVC, it is likely your app registration doesn't have the required permissions and resources (subnet, virtual network, capacity pool) associated. If debug is enabled, Astra Trident will log the Azure resources discovered when the backend is created. Verify an appropriate role is being used.

The values for resourceGroups, netappAccounts, capacityPools, virtualNetwork, and subnet can be specified using short or fully-qualified names. Fully-qualified names are recommended in most situations as short names can match multiple resources with the same name.

The resourceGroups, netappAccounts, and capacityPools values are filters that restrict the set of discovered resources to those available to this storage backend and may be specified in any combination. Fully-qualified names follow this format:

| Туре            | Format                                                                                    |
|-----------------|-------------------------------------------------------------------------------------------|
| Resource group  | <resource group=""></resource>                                                            |
| NetApp account  | <resource group="">/<netapp account=""></netapp></resource>                               |
| Capacity pool   | <resource group="">/<netapp account="">/<capacity pool=""></capacity></netapp></resource> |
| Virtual network | <resource group="">/<virtual network=""></virtual></resource>                             |
| Subnet          | <resource group="">/<virtual network="">/<subnet></subnet></virtual></resource>           |

## Volume provisioning

You can control default volume provisioning by specifying the following options in a special section of the configuration file. Refer to Example configurations for details.

| Parameter       | Description                                                                                                    | Default                                                     |
|-----------------|----------------------------------------------------------------------------------------------------|-------------------------------------------------------------|
| exportRule      | Export rules for new volumes.  exportRule must be a commaseparated list of any combination of IPv4 addresses or IPv4 subnets in | "0.0.0.0/0"                                                 |
|                 | CIDR notation.  Ignored for SMB volumes.                                                                                        |                                                             |
| snapshotDir     | Controls visibility of the .snapshot directory                                                                                  | "false"                                                     |
| size            | The default size of new volumes                                                                                                 | "100G"                                                      |
| unixPermissions | The unix permissions of new volumes (4 octal digits).  Ignored for SMB volumes.                                                 | "" (preview feature, requires whitelisting in subscription) |

## **Example configurations**

The following examples show basic configurations that leave most parameters to default. This is the easiest way to define a backend.

### Minimal configuration

This is the absolute minimum backend configuration. With this configuration, Astra Trident discovers all of your NetApp accounts, capacity pools, and subnets delegated to Azure NetApp Files in the configured location, and places new volumes on one of those pools and subnets randomly. Because nasType is omitted, the nfs default applies and the backend will provision for NFS volumes.

This configuration is ideal when you are just getting started with Azure NetApp Files and trying things out, but in practice you are going to want to provide additional scoping for the volumes you provision.

```
apiVersion: trident.netapp.io/v1
kind: TridentBackendConfig
metadata:
   name: backend-tbc-anf-1
   namespace: trident
spec:
   version: 1
   storageDriverName: azure-netapp-files
   subscriptionID: 9f87c765-4774-fake-ae98-a721add45451
   tenantID: 68e4f836-edc1-fake-bff9-b2d865ee56cf
   clientID: dd043f63-bf8e-fake-8076-8de91e5713aa
   clientSecret: SECRET
   location: eastus
```

#### Managed identities for AKS

This backend configuration omits subscriptionID, tenantID, clientID, and clientSecret, which are optional when using managed identities.

```
apiVersion: trident.netapp.io/v1
kind: TridentBackendConfig
metadata:
   name: backend-tbc-anf-1
   namespace: trident
spec:
   version: 1
   storageDriverName: azure-netapp-files
   capacityPools: ["ultra-pool"]
   resourceGroups: ["aks-ami-eastus-rg"]
   netappAccounts: ["smb-na"]
   virtualNetwork: eastus-prod-vnet
   subnet: eastus-anf-subnet
```

### **Cloud identity for AKS**

This backend configuration omits tenantID, clientID, and clientSecret, which are optional when using a cloud identity.

```
apiVersion: trident.netapp.io/v1
kind: TridentBackendConfig
metadata:
   name: backend-tbc-anf-1
   namespace: trident
spec:
   version: 1
   storageDriverName: azure-netapp-files
   capacityPools: ["ultra-pool"]
   resourceGroups: ["aks-ami-eastus-rg"]
   netappAccounts: ["smb-na"]
   virtualNetwork: eastus-prod-vnet
   subnet: eastus-anf-subnet
   location: eastus
   subscriptionID: 9f87c765-4774-fake-ae98-a721add45451
```

## Specific service level configuration with capacity pool filters

This backend configuration places volumes in Azure's eastus location in an Ultra capacity pool. Astra Trident automatically discovers all of the subnets delegated to Azure NetApp Files in that location and places a new volume on one of them randomly.

```
version: 1
storageDriverName: azure-netapp-files
subscriptionID: 9f87c765-4774-fake-ae98-a721add45451
tenantID: 68e4f836-edc1-fake-bff9-b2d865ee56cf
clientID: dd043f63-bf8e-fake-8076-8de91e5713aa
clientSecret: SECRET
location: eastus
serviceLevel: Ultra
capacityPools:
    application-group-1/account-1/ultra-1
    application-group-1/account-1/ultra-2
```

### **Advanced configuration**

This backend configuration further reduces the scope of volume placement to a single subnet, and also modifies some volume provisioning defaults.

```
version: 1
storageDriverName: azure-netapp-files
subscriptionID: 9f87c765-4774-fake-ae98-a721add45451
tenantID: 68e4f836-edc1-fake-bff9-b2d865ee56cf
clientID: dd043f63-bf8e-fake-8076-8de91e5713aa
clientSecret: SECRET
location: eastus
serviceLevel: Ultra
capacityPools:
- application-group-1/account-1/ultra-1
- application-group-1/account-1/ultra-2
virtualNetwork: my-virtual-network
subnet: my-subnet
networkFeatures: Standard
nfsMountOptions: vers=3,proto=tcp,timeo=600
limitVolumeSize: 500Gi
defaults:
  exportRule: 10.0.0.0/24,10.0.1.0/24,10.0.2.100
  snapshotDir: 'true'
  size: 200Gi
  unixPermissions: '0777'
```

### Virtual pool configuration

This backend configuration defines multiple storage pools in a single file. This is useful when you have multiple capacity pools supporting different service levels and you want to create storage classes in Kubernetes that represent those. Virtual pool labels were used to differentiate the pools based on performance.

```
version: 1
storageDriverName: azure-netapp-files
subscriptionID: 9f87c765-4774-fake-ae98-a721add45451
tenantID: 68e4f836-edc1-fake-bff9-b2d865ee56cf
clientID: dd043f63-bf8e-fake-8076-8de91e5713aa
clientSecret: SECRET
location: eastus
resourceGroups:
- application-group-1
networkFeatures: Basic
nfsMountOptions: vers=3,proto=tcp,timeo=600
 cloud: azure
storage:
- labels:
   performance: gold
 serviceLevel: Ultra
 capacityPools:
 - ultra-1
 - ultra-2
 networkFeatures: Standard
- labels:
   performance: silver
 serviceLevel: Premium
 capacityPools:
 - premium-1
- labels:
   performance: bronze
 serviceLevel: Standard
 capacityPools:
 - standard-1
  - standard-2
```

### Supported topologies configuration

Astra Trident facilitates provisioning of volumes for workloads based on regions and availability zones. The supportedTopologies block in this backend configuration is used to provide a list of regions and zones per backend. The region and zone values specified here must match the region and zone values from the labels on each Kubernetes cluster node. These regions and zones represent the list of permissible values that can be provided in a storage class. For storage classes that contain a subset of the regions and zones provided in a backend, Astra Trident will create volumes in the mentioned region and zone.

For more information, refer to Use CSI Topology.

```
version: 1
storageDriverName: azure-netapp-files
subscriptionID: 9f87c765-4774-fake-ae98-a721add45451
tenantID: 68e4f836-edc1-fake-bff9-b2d865ee56cf
clientID: dd043f63-bf8e-fake-8076-8de91e5713aa
clientSecret: SECRET
location: eastus
serviceLevel: Ultra
capacityPools:
- application-group-1/account-1/ultra-1
- application-group-1/account-1/ultra-2
supportedTopologies:
- topology.kubernetes.io/region: eastus
 topology.kubernetes.io/zone: eastus-1
- topology.kubernetes.io/region: eastus
 topology.kubernetes.io/zone: eastus-2
```

## Storage class definitions

The following StorageClass definitions refer to the storage pools above.

## Example definitions using parameter.selector field

Using parameter.selector you can specify for each StorageClass the virtual pool that is used to host a volume. The volume will have the aspects defined in the chosen pool.

```
apiVersion: storage.k8s.io/v1
kind: StorageClass
metadata:
  name: gold
provisioner: csi.trident.netapp.io
parameters:
  selector: "performance=gold"
allowVolumeExpansion: true
apiVersion: storage.k8s.io/v1
kind: StorageClass
metadata:
  name: silver
provisioner: csi.trident.netapp.io
parameters:
  selector: "performance=silver"
allowVolumeExpansion: true
apiVersion: storage.k8s.io/v1
kind: StorageClass
metadata:
  name: bronze
provisioner: csi.trident.netapp.io
parameters:
  selector: "performance=bronze"
allowVolumeExpansion: true
```

## **Example definitions for SMB volumes**

Using nasType, node-stage-secret-name, and node-stage-secret-namespace, you can specify an SMB volume and provide the required Active Directory credentials.

### Basic configuration on default namespace

```
apiVersion: storage.k8s.io/v1
kind: StorageClass
metadata:
   name: anf-sc-smb
provisioner: csi.trident.netapp.io
parameters:
   backendType: "azure-netapp-files"
   trident.netapp.io/nasType: "smb"
   csi.storage.k8s.io/node-stage-secret-name: "smbcreds"
   csi.storage.k8s.io/node-stage-secret-namespace: "default"
```

## Using different secrets per namespace

```
apiVersion: storage.k8s.io/v1
kind: StorageClass
metadata:
    name: anf-sc-smb
provisioner: csi.trident.netapp.io
parameters:
    backendType: "azure-netapp-files"
    trident.netapp.io/nasType: "smb"
    csi.storage.k8s.io/node-stage-secret-name: "smbcreds"
    csi.storage.k8s.io/node-stage-secret-namespace: ${pvc.namespace}
```

## Using different secrets per volume

```
apiVersion: storage.k8s.io/v1
kind: StorageClass
metadata:
    name: anf-sc-smb
provisioner: csi.trident.netapp.io
parameters:
    backendType: "azure-netapp-files"
    trident.netapp.io/nasType: "smb"
    csi.storage.k8s.io/node-stage-secret-name: ${pvc.name}
    csi.storage.k8s.io/node-stage-secret-namespace: ${pvc.namespace}
```

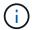

nasType: smb filters for pools which support SMB volumes. nasType: nfs or nasType: null filters for NFS pools.

## Create the backend

After you create the backend configuration file, run the following command:

```
tridentctl create backend -f <backend-file>
```

If the backend creation fails, something is wrong with the backend configuration. You can view the logs to determine the cause by running the following command:

```
tridentctl logs
```

After you identify and correct the problem with the configuration file, you can run the create command again.

## Copyright information

Copyright © 2024 NetApp, Inc. All Rights Reserved. Printed in the U.S. No part of this document covered by copyright may be reproduced in any form or by any means—graphic, electronic, or mechanical, including photocopying, recording, taping, or storage in an electronic retrieval system—without prior written permission of the copyright owner.

Software derived from copyrighted NetApp material is subject to the following license and disclaimer:

THIS SOFTWARE IS PROVIDED BY NETAPP "AS IS" AND WITHOUT ANY EXPRESS OR IMPLIED WARRANTIES, INCLUDING, BUT NOT LIMITED TO, THE IMPLIED WARRANTIES OF MERCHANTABILITY AND FITNESS FOR A PARTICULAR PURPOSE, WHICH ARE HEREBY DISCLAIMED. IN NO EVENT SHALL NETAPP BE LIABLE FOR ANY DIRECT, INDIRECT, INCIDENTAL, SPECIAL, EXEMPLARY, OR CONSEQUENTIAL DAMAGES (INCLUDING, BUT NOT LIMITED TO, PROCUREMENT OF SUBSTITUTE GOODS OR SERVICES; LOSS OF USE, DATA, OR PROFITS; OR BUSINESS INTERRUPTION) HOWEVER CAUSED AND ON ANY THEORY OF LIABILITY, WHETHER IN CONTRACT, STRICT LIABILITY, OR TORT (INCLUDING NEGLIGENCE OR OTHERWISE) ARISING IN ANY WAY OUT OF THE USE OF THIS SOFTWARE, EVEN IF ADVISED OF THE POSSIBILITY OF SUCH DAMAGE.

NetApp reserves the right to change any products described herein at any time, and without notice. NetApp assumes no responsibility or liability arising from the use of products described herein, except as expressly agreed to in writing by NetApp. The use or purchase of this product does not convey a license under any patent rights, trademark rights, or any other intellectual property rights of NetApp.

The product described in this manual may be protected by one or more U.S. patents, foreign patents, or pending applications.

LIMITED RIGHTS LEGEND: Use, duplication, or disclosure by the government is subject to restrictions as set forth in subparagraph (b)(3) of the Rights in Technical Data -Noncommercial Items at DFARS 252.227-7013 (FEB 2014) and FAR 52.227-19 (DEC 2007).

Data contained herein pertains to a commercial product and/or commercial service (as defined in FAR 2.101) and is proprietary to NetApp, Inc. All NetApp technical data and computer software provided under this Agreement is commercial in nature and developed solely at private expense. The U.S. Government has a non-exclusive, non-transferrable, nonsublicensable, worldwide, limited irrevocable license to use the Data only in connection with and in support of the U.S. Government contract under which the Data was delivered. Except as provided herein, the Data may not be used, disclosed, reproduced, modified, performed, or displayed without the prior written approval of NetApp, Inc. United States Government license rights for the Department of Defense are limited to those rights identified in DFARS clause 252.227-7015(b) (FEB 2014).

#### **Trademark information**

NETAPP, the NETAPP logo, and the marks listed at <a href="http://www.netapp.com/TM">http://www.netapp.com/TM</a> are trademarks of NetApp, Inc. Other company and product names may be trademarks of their respective owners.